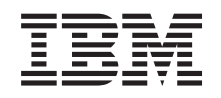

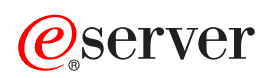

**iSeries** 

# 排存檔

版本 5 版次 3

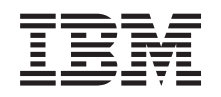

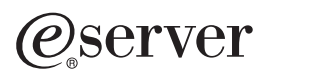

**iSeries** 

# 排存檔

版本 5 版次 3

## 注意事項

使用本資訊及其支援的產品之前,請確定先閱讀第13頁的『注意事項』中的資訊。

第二版 (2005年8月)

| 除非新版中另有指示,否則本版適用於 IBM Operating System/400 版本 5 版次 3 修正層次 0 (產品編號 5722-SS1),及 | 所有後續的版本與修訂版。本版不會在所有精簡指令集電腦 (RISC) 機型上執行,也不會在 CISC 機型上執行。

© Copyright International Business Machines Corporation 2004. All rights reserved.

# 目録

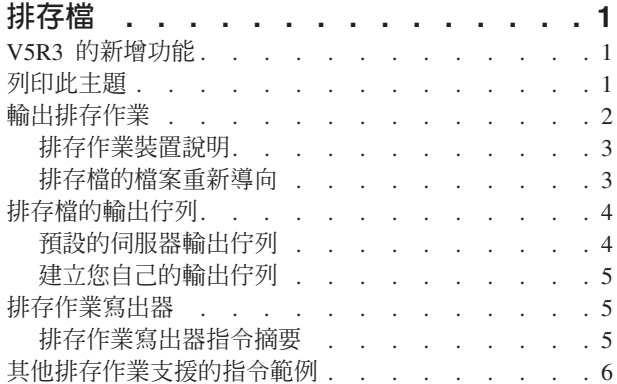

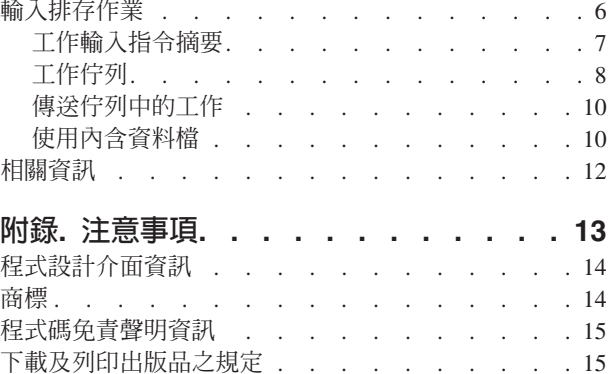

## <span id="page-6-0"></span>排存檔

排存作業是一種系統功能,它能儲存資料,以供稍後處理或列印時使用。此資料儲存在排存檔中。排存檔的運 作方式類似磁帶檔案或其他的裝置檔案。排存檔可讓您管理外部附加裝置 (例如,磁碟或印表機) 的目標資料。

排存作業功能可協助伺服器使用者更有效地管理輸入及輸出作業。伺服器支援兩種排存作業:

- 第2頁的『輸出排存作業』會將工作輸出傳送到磁碟儲存體,而不會直接傳送到印表機或磁片輸出裝置。 輸出排存作業可讓產生輸出的工作繼續處理,而不考量輸出裝置的速度或可用性。
- 第6頁的『輸入排存作業』能接受工作輸入、以及將輸入資料儲存在磁碟儲存體中,並允許在實際處理工 作時獨立使用輸入裝置。

輸出排存作業可用於印表機與軟碟機;輸入排存作業適用於磁片及資料庫檔案輸入。

如需有關處理排存檔的相關資訊,請參閱下列主題:

- $\cdot$  V5R3 的新增功能
- 列印此主題
- · 輸出排存作業
- 排存檔的輸出佇列
- 排存作業寫出器
- 其他排存作業支援的指令範例
- · 輸入排存作業
- 相關資訊

## **V5R3 的新增功能**

排存檔主題是檔案與檔案系統主題的新增內容,然而,您可以在「列印」的基本列印主題下找到許多排存檔的 資訊。您也可以在基本列印主題下找到有關獨立 ASP 排存檔的新資訊。

## 列印此主題

若要檢視或下載本文件的 PDF 版本,請選取排存檔 → (大約 160 KB)。

## 儲存 PDF 檔案

若要將 PDF 儲存在您的工作站上供檢視或列印:

- 1. 在瀏覽器中,以滑鼠右鍵按一下 PDF (以滑鼠右鍵按一下上述鏈結)。
- 2. 如果您使用的是 Internet Explorer,請按一下**另存目標...**。如果您使用的是 Netscape Communicator,請按一 下**另存**鏈結...。
- 3. 瀏覽至您想要儲存 PDF 的目錄。
- 4. 按一下儲存。

## **下載 Adobe Acrobat Reader**

<span id="page-7-0"></span>您需要安裝 [Adobe](http://www.adobe.com/products/acrobat/readstep.html) Acrobat Reader 才能檢視或列印這些 PDF。您可以從 Adobe 網站

(www.adobe.com/products/acrobat/readstep.html) U 下載此程式複本。

## 輸出排存作業

輸出排存作業可讓伺服器以有效的方式,對多個輸出裝置 (例如,印表機與軟碟機) 產生輸出。方式是將印表機 或軟碟機預定的工作輸出傳送到磁碟儲存體中。此處理程序會打破由輸出裝置的可用性或速度所加諸的潛在工 作限制。

排存作業在執行中的工作數經常超出可用的輸出裝置數之多使用者環境中尤其重要。使用輸出排存作業,可以 容易地將輸出從某個裝置重新導向到另一個裝置。

輸出排存作業的主要元素如下:

## 装置說明

說明印表機或軟碟機

排存檔 此檔案包含要在輸出裝置上處理的排存輸出記錄

## 輸出佇列

有排定次序的排存檔清單

**寫出器** 此程式會將檔案從輸出佇列傳送到裝置

## 應用程式

此高階語言程式會使用裝置檔案 (此檔案具有指定為 SPOOL(\*YES) 的排存屬性) 來建立排存檔

### 装置檔案

說明輸出的格式以及屬性清單,其中的屬性可說明伺服器應該如何處理排存檔

第3頁的圖 1 顯示這些排存作業元素的關係。

<span id="page-8-0"></span>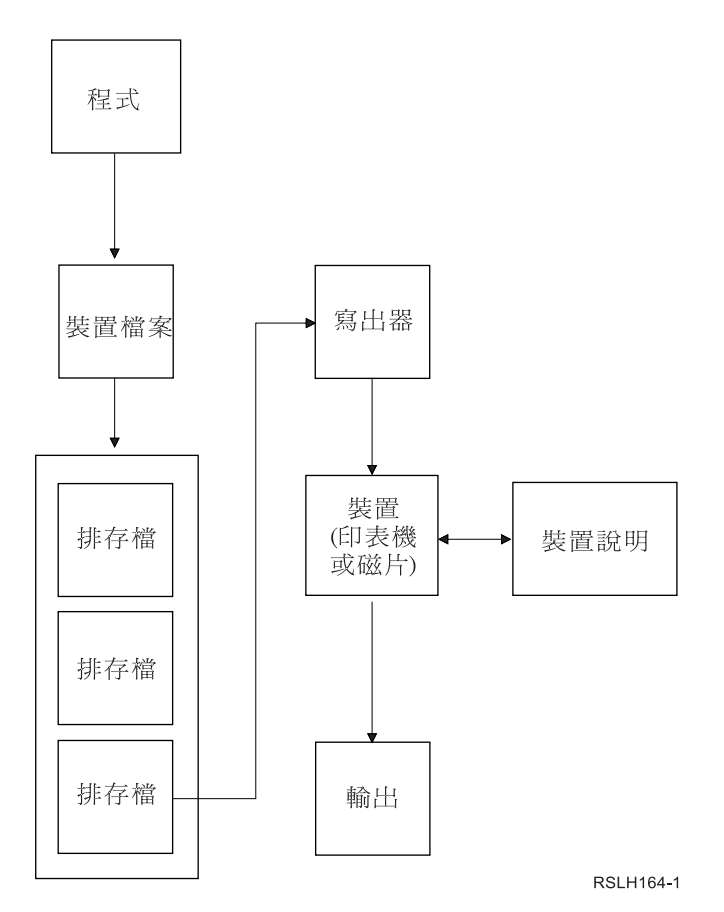

圖 1. 輸出排存作業元素的關係

輸出排存作業功能是由伺服器來執行,而不需要產生輸出的程式進行任何特殊的作業。當程式開啓裝置檔案 時,作業系統可決定是否要排存輸出。當開啓指定排存作業的印表機或軟碟機檔案時,會將包含程式輸出的排 存檔放置在伺服器中適當的輸出佇列上。

當開啓印表機檔案、關閉印表機檔案或在工作結束時,可使用排存檔來進行列印。排存作業子系統中會啓動印 表機寫出器,以將記錄傳送到印表機。排存檔是從輸出佇列中選取。相同的一般說明適用於排存磁片檔案。

有關輸出排存作業的詳細資訊,請參閱下列主題:

- 排存作業裝置說明
- 排存檔的檔案重新導向

## 排存作業裝置說明

必須為每個印表機及軟碟機建立裝置說明,以對伺服器定義該裝置。印表機裝置說明是使用建立印表機的裝置 說明 (CRTDEVPRT) 指令來建立的;軟碟機裝置說明則是使用建立軟碟機的裝置說明 (CRTDEVDKT) 指令來 建立的。請參閱 Local Device Configuration 一書,以取得有關指定裝置說明的詳細資訊。

## 排存檔的檔案重新導向

當排存檔傳送到不是它原本應傳送到的輸出裝置時,會發生檔案重新導向。檔案重新導向包含處理不同媒體的 裝置 (例如,印表機輸出傳送到軟碟機),或處理相同類型的媒體但裝置類型不同的裝置 (例如,5219 印表機輸 出傳送到 4224 印表機)。

<span id="page-9-0"></span>視排存檔的新輸出裝置而定,檔案可能只會依它在原來指定的裝置上的方式來處理。然而,裝置之間的差異通 常會使輸出的格式不同。在這樣的情況下,伺服器會傳送查詢訊息到寫出器的訊息佇列,通知您發生這樣的情 形,並可讓您指定是否要繼續進行列印作業。有關列印檔案重新導向的詳細資訊,請參閱「iSeries 資訊中心」 中的列印主題。

## 排存檔的輸出佇列

批次與交談式工作處理程序會導致要在輸出裝置 (例如,印表機或軟碟機) 上處理的排存輸出記錄。這些輸出記 錄會儲存在排存檔中,直到可以處理它們時為止。單一工作可能會有多個排存檔。

建立排存檔時,會將檔案放置在輸出佇列上。每個輸出佇列都包含一個有排定次序的排存檔清單。一個工作可 以在一或多個輸出佇列上具有排存檔。特定輸出佇列上的所有排存檔都應該具有一組共同的輸出屬性,例如裝 置、紙張規格及每吋行數。在輸出佇列上使用共同屬性,可減少需要人為介入的次數,並增加裝置產能。

以下列出建立輸出佇列 (CRTOUTQ) 指令的部份參數, 以及其所指定的項目:

- MAXPAGES:指定最大的排存檔大小 (以頁為單位),即允許在一天的開始與結束時間內列印的大小。
- AUTOSTRWTR:指定會對此輸出佇列自動啓動的寫出器數目。
- DSPDTA:使用者是否沒有任何特殊權限,但對輸出佇列具有 \*USE 權限,而能顯示、複製或傳送不是他們 自己的排存檔的內容。若對 DSPDTA 指定 \*OWNER,則只有檔案的擁有者或具有 \*SPLCTL 特殊權限的使 用者才能顯示、複製或傳送檔案。
- JOBSEP:列印輸出時,可在每個工作的輸出之間列印多少個工作分隔頁 (如果有的話)。
- DTAO:與此輸出佇列相關聯的資料佇列。若指定此參數,每當佇列上的排存檔變成「備妥狀態」時,便會 傳送項目到資料佇列。
- OPRCTL:具有工作控制權限的使用者是否可以控制輸出佇列 (例如,使用者是否可以保留輸出佇列)。
- SEO:控制排存檔儲存在輸出佇列上的次序。請參閱輸出佇列上的排存檔次序,以取得詳細資訊。
- AUTCHK:指定輸出佇列的哪種權限類型可讓使用者控制輸出佇列上的排存檔 (例如,可讓使用者保留輸出 佇列上的排存檔)。
- AUT:公用權限。指定哪些控制使用者本身具有優先順序較高的輸出佇列。
- TEXT:文字說明。最多可以使用 50 個字元來說明輸出佇列。

請選取下列鏈結,以取得建立輸出佇列 (CRTOUTQ) 指令的完整參數清單。

有關輸出佇列的詳細資訊,請參閱下列主題:

- 預設的伺服器輸出佇列
- 建立您自己的輸出佇列

### 預設的伺服器輸出佇列

伺服器出貨時指令便附帶有預設値,以將伺服器印表機的預設輸出佇列當作所有排存輸出的預設輸出佇列來使 用。伺服器印表機是由 QPRTDEV 伺服器值來定義。

當開啓裝置檔案來建立排存檔,卻找不到為檔案指定的輸出佇列時,伺服器會試圖將排存檔放置在檔案庫 QGPL 中的輸出佇列 QPRINT 上。如果基於任何一項原因而無法將排存檔放置在輸出佇列 QPRINT 上,便會傳送一 則錯誤訊息,並且將不會排存輸出。

伺服器會提供下列輸出佇列:

QDKT 預設的磁片輸出佇列

#### <span id="page-10-0"></span>**OPRINT**

預設的印表機輸出佇列

#### **QPRINTS**

特殊紙張的印表機輸出佇列

#### QPRINT2

二聯複印式報表紙的印表機輸出佇列

## 建立您自己的輸出佇列

您可以為每一個伺服器使用者建立輸出佇列。例如:

CRTOUTQ OUTQ(QGPL/JONES) + TEXT ('Output queue for Mike Jones')

## 排存作業寫出器

寫出器是一種 OS/400 程式,它能自輸出佇列取得排存檔,然後將它們產生在輸出裝置上。已放置在特定輸出 佇列上的排存檔會繼續儲存在伺服器中,直到對輸出佇列啓動寫出器為止。

寫出器會根據排存檔的優先順序,一次從輸出佇列中取得一個排存檔。寫出器只有在排存檔的輸出佇列上的項 目指出它具有備妥 (RDY) 狀態時才會處理該排存檔。您可以使用處理輸出佇列 (WRKOUTO) 指令來顯示特定 排存檔的狀態。

如果排存檔具有備妥狀態,寫出器便會自輸出佇列取得項目,並且列印指定的工作或 (及) 檔案分隔字元,後面 再接著檔案中的輸出資料。如果排存檔不具有備妥狀態,寫出器便會將項目留在輸出佇列上,然後跳至下一個 項目。在多數的情況下,寫出器將會繼續處理排存檔 (前面有工作及檔案分隔字元),直到自輸出佇列中取得具 有備妥狀態的所有檔案為止。

啓動寫出器指令的 AUTOEND 參數,可決定寫出器要繼續等待新的排存檔變成可寫入、在處理一個檔案後就結 束,澴是自輸出佇列中取得具有備妥狀態的所有排存檔之後再結束。

請參閱排存作業寫出器指令摘要,以取得詳細資訊。

## 排存作業寫出器指令摘要

下列指令可用來控制排存作業寫出器。有關這些指令的詳細說明,請參閱「iSeries 資訊中心」中的 CL 主題。

### **STRDKTWTR**

啓動磁片寫出器:對指定的軟碟機啓動排存作業寫出器,以處理該裝置上的排存檔。

#### **STRPRTWTR**

啓動印表機寫出器:對指定的印表機啓動排存作業寫出器,以處理該裝置上的排存檔。

#### **STRRMTWTR**

啓動遠端寫出器:對遠端伺服器啓動會自輸出佇列傳送排存檔的排存作業寫出器。

#### **CHGWTR**

變更寫出器:可讓您變更部份寫出器屬性,例如:紙張規格、檔案分隔頁的數量或輸出佇列屬性。

#### **HLDWTR**

保留寫出器:在記錄結尾、排存檔結尾或頁結尾停止寫出器。

#### **RLSWTR**

釋放寫出器:釋放先前保留的寫出器,以進行其他的處理。

#### <span id="page-11-0"></span>**ENDWTR**

結束寫出器:結束排存作業寫出器,並讓伺服器能夠使用相關聯的輸出裝置。

## 其他排存作業支援的指令範例

您可以定義某些函數來提供其他的排存作業支援。這些函數的指令、檔案及程式之範例來源與文件,是檔案庫 QUSRTOOL 的一部份,可選擇性地將此檔案庫安裝成 OS/400 的一部份。

## 輸入排存作業

輸入排存作業可自輸入裝置取得資訊、準備排程工作,以及在工作佇列中放置項目。使用輸入排存作業,通常 能夠縮短工作執行時間、增加能相繼執行的工作數目,以及增進裝置產能。

輸入排存作業的主要元素如下:

#### 工作佇列

有排定次序的批次工作的批次工作會提交到伺服器以執行,而且可以從該清單中選取要執 行的批次工作。

**讀取器** 此功能可自輸入裝置或資料庫檔案取得工作,然後將它們放置在工作佇列上。

利用讀取器自輸入來源讀取批次工作時,會將輸入串流中的指令當成該工作的要求儲存在伺服器中、並將內含 資料當成內含資料檔來排存,然後將工作的項目放置在工作佇列上。工作資訊會繼續儲存在讀取器原先放置它 的伺服器中,直到子系統從工作佇列中選取該工作項目來進行處理爲止。圖 2 顯示此關係。

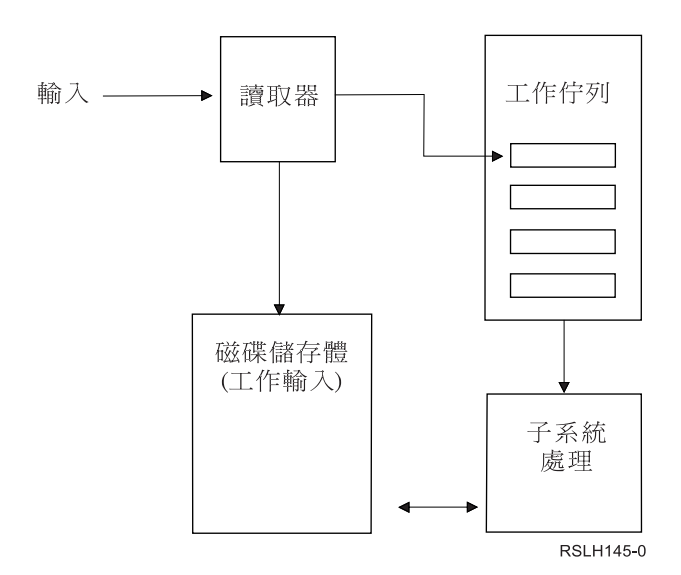

圖 2. 輸入排存作業元素的關係

您可以使用讀取器功能,自磁片或資料庫檔案讀取輸入串流。第7頁的圖 3 顯示輸入串流一般的組織:

<span id="page-12-0"></span>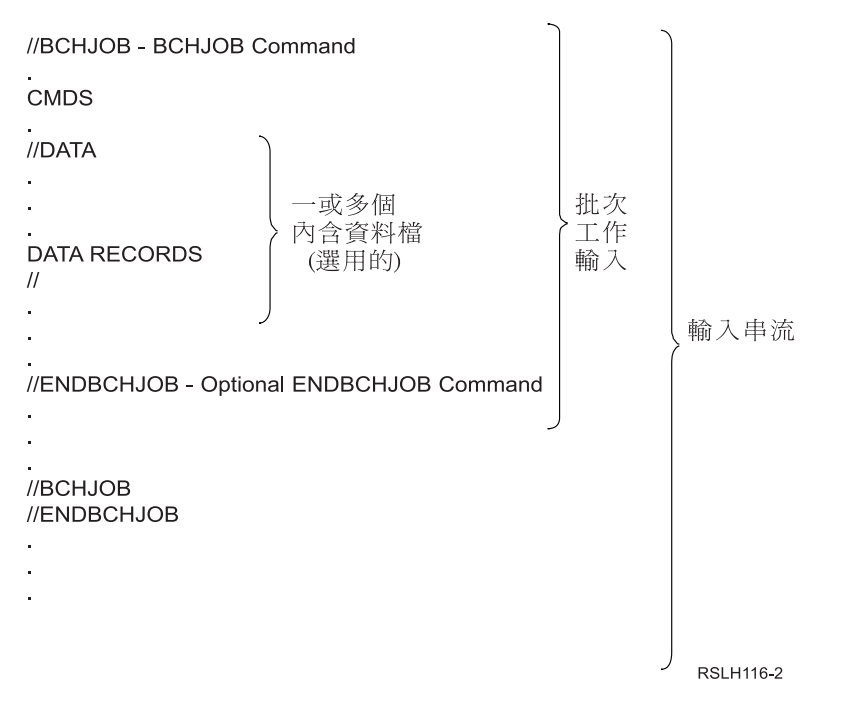

圖 3. 輸入串流一般的組織

放置工作的工作佇列是在啓動讀取器指令上,或是在工作說明中,由 BCHJOB 指令的 JOBQ 參數來指定。如 果 BCHJOB 指令的 JOBQ 參數是:

- \*RDR:表示是在啓動讀取器指令上,自 JOBQ 參數選取工作佇列。
- \*JOBD:表示是在工作說明中,自 JOBO 參數選取工作佇列。
- 特定的工作佇列:表示使用指定的佇列。

若為具有少量輸入串流的工作,您可以不使用輸入排存作業,來增進伺服器效能。提交工作指令 (SBMDBJOB 與 SBMDKTJOB) 會讀取輸入串流,並將工作放置在適當子系統中的工作佇列上,而略過排存作業子系統與讀 取器作業。

如果您的工作需要讀取大量的輸入串流,您應該使用輸入排存作業 (STRDKTRDR 或 STRDBRDR 指令),以 便能夠在實際處理工作時使該工作的輸入獨立出來。

有關輸入排存作業的資訊,請參閱下列主題:

- 工作輸入指令摘要
- 工作佇列
- 傳送佇列中的工作
- 使用內含資料檔

## 工作輸入指令摘要

下列指令可在提交工作到伺服器時使用。可使用啓動讀取器指令來進行排存工作輸入;提交工作指令不使用排 存作業。有關這些指令的詳細說明,請參閱「iSeries 資訊中心」中的 CL 主題。

## **BCHJOB**

批次工作:在批次輸入串流中標示工作的開始,並定義工作的操作性質。

DATA 資料:標示內含資料檔的開始。

#### <span id="page-13-0"></span>**ENDBCHJOB**

結束批次工作:在批次輸入串流中標示工作的結束。

#### **ENDINP**

結束輸入:標示批次輸入串流的結束。

#### **SBMDBJOB**

提交資料庫工作:自資料庫檔案讀取輸入串流,並將輸入串流中的工作放置在適當的工作佇列上。

#### **SBMDKTJOB**

提交磁片工作:自磁片讀取輸入串流,並將輸入串流中的工作放置在適當的工作佇列上。

#### **STRDBRDR**

啓動資料庫讀取器:啓動讀取器,以自資料庫檔案讀取輸入串流,並將輸入串流中的工作放置在適當 的工作佇列上。

## **STRDKTRDR**

啓動磁片讀取器:啓動讀取器,以自磁片讀取輸入串流,並將輸入串流中的工作放置在適當的工作佇 列上。

## 工作佇列

工作佇列是有排定次序的工作清單,這些工作會等待特定子系統來處理它們。子系統將不會從工作佇列中選取 工作,除非子系統是在作用中且工作佇列未被保留。您可以使用工作佇列來控制執行工作的次序。

您的伺服器會提供一組基本的工作佇列。此外,您還可以視需要建立其他的工作佇列。

有關工作佇列的詳細資訊,請選取下列任一項:

- 『IBM 提供的工作佇列』
- 第9頁的『使用多個工作佇列』
- 第10頁的『使用 WRKJOBQ 指令』

## IBM 提供的工作佇列

您的伺服器出貨時,IBM®提供了數個工作佇列。IBM 會為每一個 IBM 提供的子系統提供工作佇列。

QCTL 控制子系統佇列

#### **OBASE**

OBASE 子系統工作佇列

## **QBATCH**

批次子系統佇列

#### **QINTER**

交談式子系統佇列

#### **QPGMR**

程式設計師子系統佇列

QSPL 排存作業子系統佇列

### **QSYSSBSD**

OSYSSBSD 子系統工作佇列

#### QS36MRT

QS36MRT 工作佇列

#### <span id="page-14-0"></span>**QS36EVOKE**

OS36EVOKE 工作佇列

QFNC 財務子系統工作佇列

## **QSNADS**

OSNADS 子系統工作佇列

## 使用多個工作佇列

在許多情況下,使用 OBATCH 作為唯一的工作佇列且依預設具有一個作用中的工作便足夠您使用。如果這樣 不夠,您可以使用多個工作佇列,如此,某些工作佇列在正常工作時數內是在作用中,某些是用於特殊用涂, 某些則在正常工作時數之後為作用中。例如,您可以針對下列用途來指定不同的工作佇列:

• 長時間執行的工作,這樣您就能控制同一時間內作用中的工作數目。

您也可以讓這些工作使用比其他批次工作澴低的優先順序。

• 夜間的工作,這些工作不方便在正常工作時數內執行。

例如,若要對大型的資料庫檔案執行「重組實體檔案成員 (RGZPFM)」指令,需要專用鎖定檔案。這表示當 此作業在進行時,其他使用者便無法存取此檔案。此外,此作業還會花費很長的時間。將此工作放置在其 工作是在下班時間執行的工作佇列中會更有效率。

• 高優先順序的工作。

您可能會需要一個工作佇列,以便將所有高優先順序的工作都傳送到該佇列。如此,就能確保此工作可快 速地完成,而不會被低優先順序工作耽擱。

• 直接導向到特定資源要求 (例如,磁片或磁帶) 的工作。

這類的工作佇列在子系統說明的工作佇列項目中需要值為 1 的 MAXACT 參數,如此,一次就只有一個工 作能使用資源。

比方說,如果磁帶可供數個工作使用,那麼使用磁帶的所有工作都會放置在單一的工作佇列上。然後,一 次能從工作佇列中選取一個工作。這樣便可以確保同一時間不會有兩項工作在競相爭取同一個裝置。若發 生此狀況,其中一個工作會因發生配置錯誤而結束。

註: 無法排存磁帶輸出。

• 程式設計師的工作。

您可能會需要一個工作佇列,以處理程式設計師的工作,或處理可在執行正式作業工作時保留的那類工 作。

• 相繼執行的一系列工作。

您可能會有一個應用程式,其中的某個工作依賴另一個工作的完成。如果您將這些工作放置在一個工作佇 列中,一次選取和執行一個工作,這樣即可確保這些工作的執行順序。

如果工作需要專用控制檔案,則當此佇列是伺服器上唯一的作用中佇列時 (例如,在夜間或在週末),您應該 將它放置在工作佇列上。

如果您使用多個工作佇列,您會發現不同工作佇列的控制是主要的考量項目。您通常需要控制:

- 存在多少工作佇列。
- 在同一時間的特定子系統中,有多少工作佇列在作用中。
- 在特定時間的特定工作佇列中,可選取多少作用中的工作。

<span id="page-15-0"></span>• 在特定時間的子系統中,有多少工作可以是作用中的。

## 使用 WRKJOBQ 指令

處理工作佇列 (WRKJOBQ) 指令可以用來控制已經在工作佇列上的工作。

WRKJOBQ 指令會列出下列其中一項:

- 伺服器上的所有工作佇列
- 特定工作佇列上的所有工作

當您不確定要對工作使用哪一個工作佇列時,列出所有工作佇列的功能便很重要。從所有工作佇列的清單中, 您可以杳看各個工作佇列以尋找工作。特定工作佇列的顯示書面會列出佇列上的所有工作,並且會依據這些工 作變成作用中的順序來顯示。

## 傳送佇列中的工作

如果工作位在工作佇列上但尚未在作用中,您可以使用變更工作 (CHGJOB) 指令的 JOBO 參數,將工作變更 到不同的工作佇列。

如果工作變成作用中,便可以將它放回工作佇列上。請參閱「iSeries 資訊中心」中的工作管理主題,以取得有 關轉送工作 (TFRJOB) 及轉送批次工作 (TFRBCHJOB) 指令的討論。

請選取『工作佇列安全』,以更加瞭解有關工作佇列的授權與安全層次。

## 工作佇列安全

您可以維護工作佇列的安全層次,方法是只將特定的人員 (使用者設定檔) 授權至該工作佇列。通常,有三種方 法可授權使用者控制工作佇列 (例如,保留或釋放工作佇列):

- 在使用者的使用者設定檔中,將排存控制權限 (SPCAUT(\*SPLCTL)) 指派給使用者。
- 在使用者的使用者設定檔中,將工作控制權限 (SPCAUT(\*JOBCTL)) 指派給使用者,工作佇列便會受到操作 員 (OPRCTL(\*YES)) 的控制。
- 使用者對工作佇列具有必要的物件權限。必要的物件權限是由 CRTJOBO 指令的 AUTCHK 參數來指定。值 為 \*OWNER 表示只有工作佇列的擁有者是透過工作佇列的物件權限來授權。值為 \*DTAAUT 表示會授權 給對工作佇列具有 \*CHANGE 權限的使用者來控制工作佇列。

註: \*DTAAUT 所需的特定權限為 \*READ、\*ADD 及 \*DLT 資料權限。

請參閱 CL 主題,以取得有關個別指令之權限要求的詳細資訊。

這三種授權方法只適用於工作佇列,而不適用於工作佇列上的工作。控制工作的正常權限規則適用於工作是否 在工作佇列上,或它目前是否在執行中。請參閱工作管理主題,以取得有關工作權限規則的詳細資料。

## 使用内含資料檔

內含資料檔是一種資料檔,當讀取器或提交工作指令讀取工作時,會將此資料檔併入為批次工作的一部份。利 用位在檔案開始處的 //DATA 指令或是位在檔案結尾的結束資料 (end-of-data) 區隔字元,可在工作中區隔內含 資料檔。結束資料區隔字元可以是使用者定義的字串或是預設值 //。

// 必須出現在位置 1 與位置 2。如果您的資料在位置 1 與位置 2 包含一個 //,您應該使用唯一的字集,例 如:

// \*\*\* END OF DATA

若要將此字集指定為唯一的結束資料區隔字元,應該將 //DATA 指令的 ENDCHAR 參數撰寫為:

 $ENDCHAR('// *** END OF DATA')$ 

註: 只能在批次工作的第一個遞送步驟期間存取內含資料檔。如果批次工作包含傳送工作 (TFRJOB)、重新遞送 工作 (RRTJOB) 或傳送批次工作 (TFRBCHJOB) 指令,就無法在新的遞送步驟中存取內含資料檔。

內含資料檔可以是已命名的或未命名的。若是未命名的內含資料檔,可將 QINLINE 指定為 //DATA 指令中的 檔名,或不指定名稱。若是已命名的內含資料檔,則要指定檔名。

已命名的內含資料檔具有下列性質:

- 它在工作中具有唯一的名稱;其他的內含資料檔不能使用相同的名稱。
- 可在工作中多次使用它。
- 每次開啓它時,都會將它定位在第一個記錄。

若要使用已命名的內含資料檔,您必須在程式中指定檔名,或使用置換指令,將在程式中所指定的檔名變更為 內含資料檔的名稱。只有輸入時才能開啓此檔案。

未命名的內含資料檔具有下列性質:

- 它的名稱為 QINLINE。(在批次工作中,會提供相同的名稱給所有未命名的內含資料檔。)
- 只能在工作中使用它一次。
- 當在工作中包含多個未命名的內含資料檔時,檔案位在輸入串流中的次序必須與開啓檔案時的次序相同。

若要使用未命名的內含資料檔,請執行下列其中一個動作:

- 在程式中指定 OINLINE。
- 使用置換檔案指令,將在程式中所指定的檔名變更為 QINLINE。

如果您的高階語言要求在一個程式中使用唯一的檔名,便只能有一次機會使用 QINLINE 作為檔名。如果您需 要使用多個未命名的內含資料檔,您可以在程式中使用置換檔案指令,將 OINLINE 指定給其他未命名的內含 資料檔。

註: 如果您有條件地執行指令,並處理多個未命名的內含資料檔,若使用錯誤的未命名內含資料檔,則無法預 測其結果。

『開啓內含資料檔的考量』提供有關各項考量的詳細資訊,這些考量適用於開啓內含資料檔。

## 開啓内含資料檔的考量

下列考量滴用於開啓內含資料檔:

- 記錄長度可指定輸入記錄的長度。(記錄長度是選用的。) 當記錄長度超出資料的長度時,會傳送訊息給您的 程式。此時會以空白來填補資枓。當記錄長度小於資料長度時,則會截斷記錄。
- 當在程式中指定檔案時,伺服器在檔案庫中搜尋檔案之前,會先以已命名的內含資料檔來搜尋檔案。因 此,如果已命名的內含資料檔名稱與非內含資料檔名稱相同,一律會使用內含資料檔 (即使檔名受到檔案庫名 稱的限定)。
- 可在相同工作中的各個程式間共用已命名的內含資料檔,方法是在建立檔案或置換檔案指令上指定  $SHARE(*YES)$   $\circ$

例如,如果置換檔案指令指定名稱為 INPUT 的檔案,且 SHARE(\*YES) 位在其內含資料檔的名稱為 INPUT 的批次工作中,則在指定檔名 INPUT 的工作中執行的任何程式都能共用同一個已命名的內含資料檔。

無法在相同工作中的各個程式間共用未命名的內含資料檔。

- <span id="page-17-0"></span>• 當您使用內含資料檔時,您應該要確定有在 //DATA 指令上指定正確的檔案類型。例如,如果檔案要用作來 源檔,那麼 //DATA 指令上的檔案類型就必須是來源。
- 只有輸入時才能開啓內含資料檔。

## 相關資訊

以下列出的內容是 iSeries 手冊與 「iSeries 資訊中心」主題。您可以檢視或列印其中的任何 PDF 檔。

「iSeries 資訊中心」中的 CL 主題說明控制語言 (CL) 與其指令。定義了每一個指令,其中包括其語法圖、參 數、預設值與關鍵字。

Printer Device Programming → 提供如何瞭解及控制列印的相關資訊:列印元素及概念、印表機檔案支援、 列印排存作業支援、印表機連線功能、進階功能列印,以及利用個人電腦來列印。

## <span id="page-18-0"></span>附錄. 注意事項

本資訊是針對美國國內所提供的產品和服務而發展的。

在其他國家中,IBM 不見得有提供本書中所提及的各項產品、服務或功能。若需要這些產品與服務可用的相關 資訊,請洽詢您當地的 IBM 業務代表。本書在提及 IBM 的產品、程式或服務時,不表示或暗示只能使用 IBM 的產品、程式或服務。只要未侵犯 IBM 的智慧財產權,任何功能相當的產品、程式或服務都可以取代 IBM 的 産品、程式或服務。不過,對於其他非 IBM 產品、程式或服務在運作上的評價與驗證,其責任屬於使用者。

在本書中包含著 IBM 所擁有之專利或暫准專利。使用者不享有本文件內容之專利權。您可以書面方式提出特許 權限之相關問題,並郵寄至:

- IBM Director of Licensing |
- IBM Corporation |
- 500 Columbus Avenue |
- Thornwood, NY 10594-1785 |
- U.S.A. |

若要查詢有關雙位元組 (DBCS) 資訊的特許權限事宜,請連絡您國家的 IBM 智慧財產部門,或者用書面方式 寄到:

- IBM World Trade Asia Corporation |
- Licensing |
- 2-31 Roppongi 3-chome, Minato-ku |
- Tokyo 106, Japan |

下列段落若與該國之法律條款抵觸,即視為不適用:IBM 僅以『現狀』提供本書,而不提供任何明示或默示之 保證 (包括但不限於可售性或符合特定效用的保證)。若有些地區在某些交易上並不允許排除上述保證,則該排 除無效。

本書中可能會有技術上或排版印刷上的訛誤。因此,IBM 會定期修訂;並將修訂後的內容納入新版中。同時, IBM 得在未通知的情況下,隨時改進並 (或) 變動本書中所提及的產品及 (或) 程式。

在本書中,凡對於非 IBM 網站的引述,都只爲方便之故,不代表對於這些網站的任何推薦。這些網站所提供的 材料,不屬於本 IBM 產品的一部份,如果要利用這些網站,您必須自行負擔風險。

Ⅰ IBM 得以各種適當的方式使用或散佈由 貴客戶提供的任何資訊,而無需對您負責。

本程式之獲授權者若希望取得本程式之相關資訊,以便達到下列目的: (i) 在獨立建立的程式與其他程式 (包括 本程式) 之間交換資訊;以及 (ii) 相互使用已交換之資訊。則請與位於下列地址之人員聯絡:

- IBM Corporation |
- Software Interoperability Coordinator, Department 49XA |
- 3605 Highway 52 N |
- Rochester, MN 55901 |
- U.S.A. |

上述資料之取得有其特殊要件,在某些情況下必須付費方得使用。

IBM 基於雙方之「IBM 客戶合約」、「IBM 國際程式授權合約」或任何同等合約之條款,提供本資訊中所說 明的授權程式與其所有適用的授權資料。

<span id="page-19-0"></span>根據特定資料的使用,本文件中所包含的任何效能資料可在受控制的環境中取得。因此,如果在其它作業環境 下,所得的結果可能會大大不同。有些測定已在開發階段系統上做過,不過這並不保證在一般系統上會出現相 同結果。甚至有部份的測量,是利用推斷所得的估計值,但實際結果可能並非如此。本書的使用者應依自己的 特定環境,查證適用的資料。

本書所提及之非 IBM 產品資訊,係一由產品的供應商,或其出版的聲明或其他公開管道取得。IBM 並未測試 過這些產品,也無法確認這些非 IBM 產品的執行效能、相容性或任何對產品的其他主張是否完全無誤。如果您 對非 IBM 產品的性能有任何的疑問,請逕向該產品的供應商查詢。

有關 IBM 未來動向的任何陳述,僅代表 IBM 的目標,並可能於未事先聲明的情況下有所變動或撤回。

本資訊僅供規劃目的之用。產品上市之前,本資訊隨時可能有所變動。

資訊中的範例包含了用於日常商業活動的資料及報告。為了盡可能詳細,範例中涵蓋了個人、公司、品牌及產 品的名稱。所有名稱純屬虛構,如有雷同純屬巧合。

#### 著作權捋權:

本資訊包含原始語言的範例應用程式,用以說明各種作業平台上的程式設計技術。您可以基於研發、使用、銷 售或散布符合撰寫的範例程式所適用的作業平台之應用程式介面,以任何形式複製、修改及散佈這些範例程 式,而不必向 IBM 付費。但這些範例皆未經過完整的測試。因此,IBM 將不保證或暗示這些範例程式的可靠 性、服務性或功能。您可以基於研發、使用、銷售或散布符合 IBM 的應用程式設計介面,以任何形式複製、修 改及散佈這些範例程式,而不必向 IBM 付費。

每一份複本或這些範例程式的任何部份或任何衍生的作品,都必須包含版權聲明,如下所示:

© IBM Corp., 2005. 本程式的一部分是衍生自 IBM 公司的範例程式。© Copyright IBM Corp. 2005. All rights reserved.

若您正在檢視本資訊的軟本,其可能不會出現照片及彩色圖例。

## 程式設計介面資訊

Ⅰ 本書記載預計使用的程式設計介面,可讓客戶撰寫程式以取得排存檔的服務。

#### 商標

下列專有名詞是 IBM 公司在美國及 (或) 其他國家的商標:

Application System/400 AS/400 e (標誌) **IBM iSeries** Operating System/400 OS/400 400

其它公司、產品或服務名稱可能是其它公司各自擁有的商標或服務。

## <span id="page-20-0"></span>程式碼冤責聲明資訊

此文件包含程式設計範例。

Ⅰ 除法律規定不得排除的保證外,IBM 不附具任何明示或默示之保證,包含且不限於任何相關技術支援之未侵害 Ⅰ 他人權利之保證、或可商用性及符合特定效用等之默示保證。

Ⅰ 在任何情況下,IBM、IBM 之「程式」開發者或供應商對下列情事均不負賠償責任,即使被告知該情事有可能 □ 發生時,亦同:

- | 1. 資料之滅失或毀損;
- Ⅰ 2. 附帶雜項支出、特別損害、間接損害或其他衍生之經濟損害;或
- | 3. 利潤、營業、收益、商譽或預期節餘等項之損失。
- Ⅰ 倘法律規定不得排除或限制賠償責任時,則本排除或限制條款不適用之。

## 下載及列印出版品之規定

Ⅰ 根據下述條款及您對該等條款之同意,將授予您對所選取下載資訊的使用權限。

Ⅰ 個人使用:您可複製此資訊供個人及非商業性用途使用,惟應註記 IBM 著作權標示及其他所有權歸屬 IBM 之 Ⅰ 相關文字。未經 IBM 明示同意,您不得散佈、展示或改作此資訊或其任何部份。

| **商業使用**:您可以複製、散佈及展示此資訊僅供企業內部使用,惟應註記 IBM 著作權標示及其他所有權歸屬 Ⅰ IBM 之相關文字。未經 IBM 明示同意,您不得改作此資訊,也不得於企業外複製、散佈或展示此資訊或其任 □ 何部份。

Ⅰ 除本使用聲明中明確授予之許可外,使用者就任何包含於其中之資訊、資料、軟體或其他智慧財產權,並未取 □ 得其他任何明示或默許之許可、軟體授權或權利。

Ⅰ 使用者對於資訊之使用如危害 IBM 的權益,或 IBM 認定其未遵照上述指示使用「出版品」時,IBM 得隨時 □ 撤銷此處所授予之許可。

Ⅰ 除非您完全遵守所有適用之一切法規,包括所有美國出口法規,否則您不得下載、出口或再輸出此等資訊。 Ⅰ IBM 對於該資訊之內容不爲任何保證。資訊依其「現狀」提供,不附帶任何明示或默示之擔保,其中包括 (但 □ 不限於) 適售性及適合特定用途之默示擔保責任。

所有文件之著作權及其他智慧財產權為 IBM 公司所有。

Ⅰ 當您從此網站下載或列印資訊時,即表示您同意以上條款。

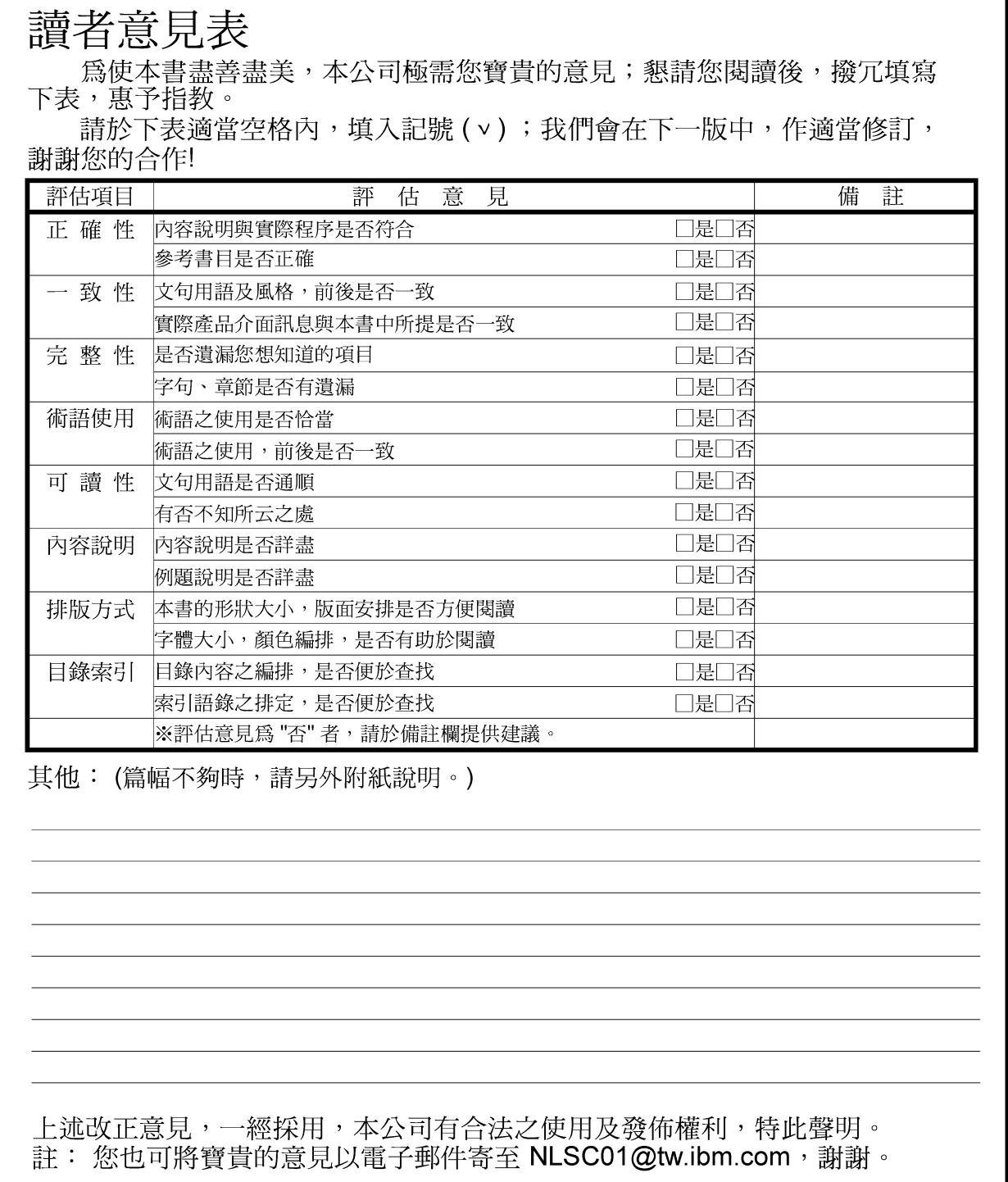

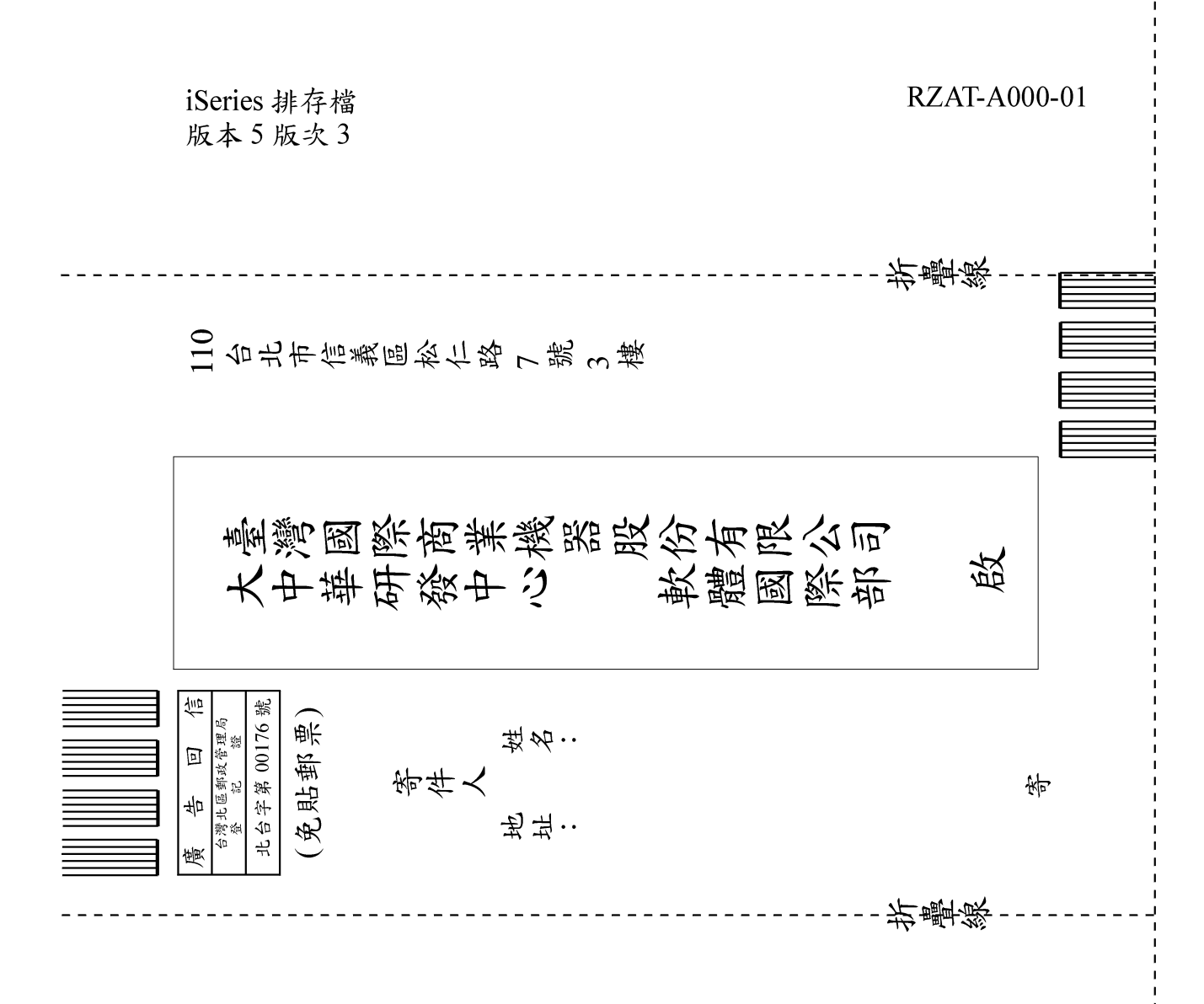

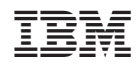